環境にやさしい製品データベース

# 登録希望者向け 環境関連製品登録用 管理画面操作概要

目次

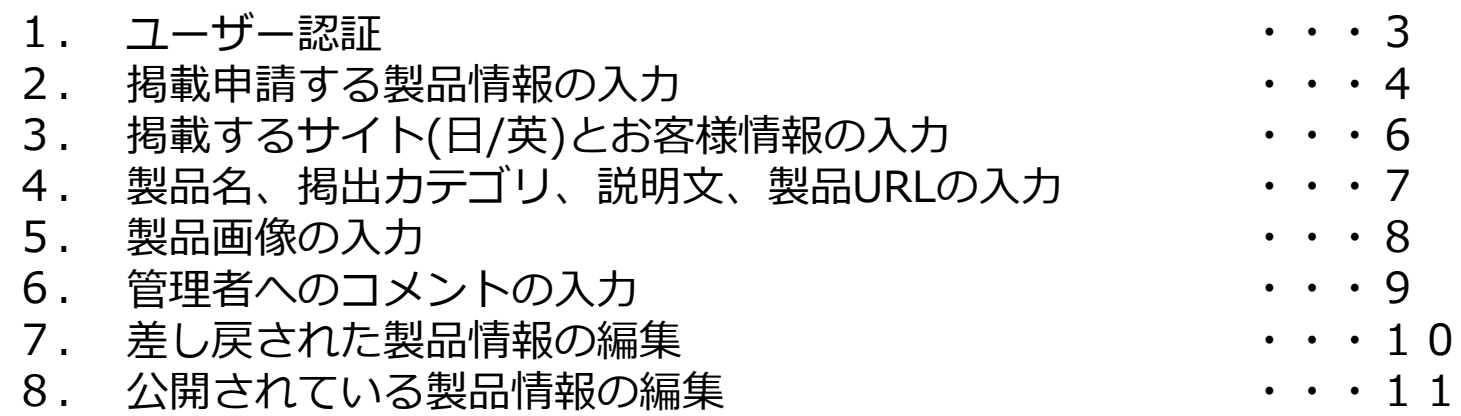

## 1. ユーザー認証します

製品情報登録操作を行っていただくためには、ユーザー認証が必要です。 下記URLを入力し、製品一覧ページへ移動してください。

※製品情報の登録依頼をするためにはユーザー登録が必要なります。 未登録の方は、ユーザー登録からお願いします。

https://www.anna.gr.jp/products/

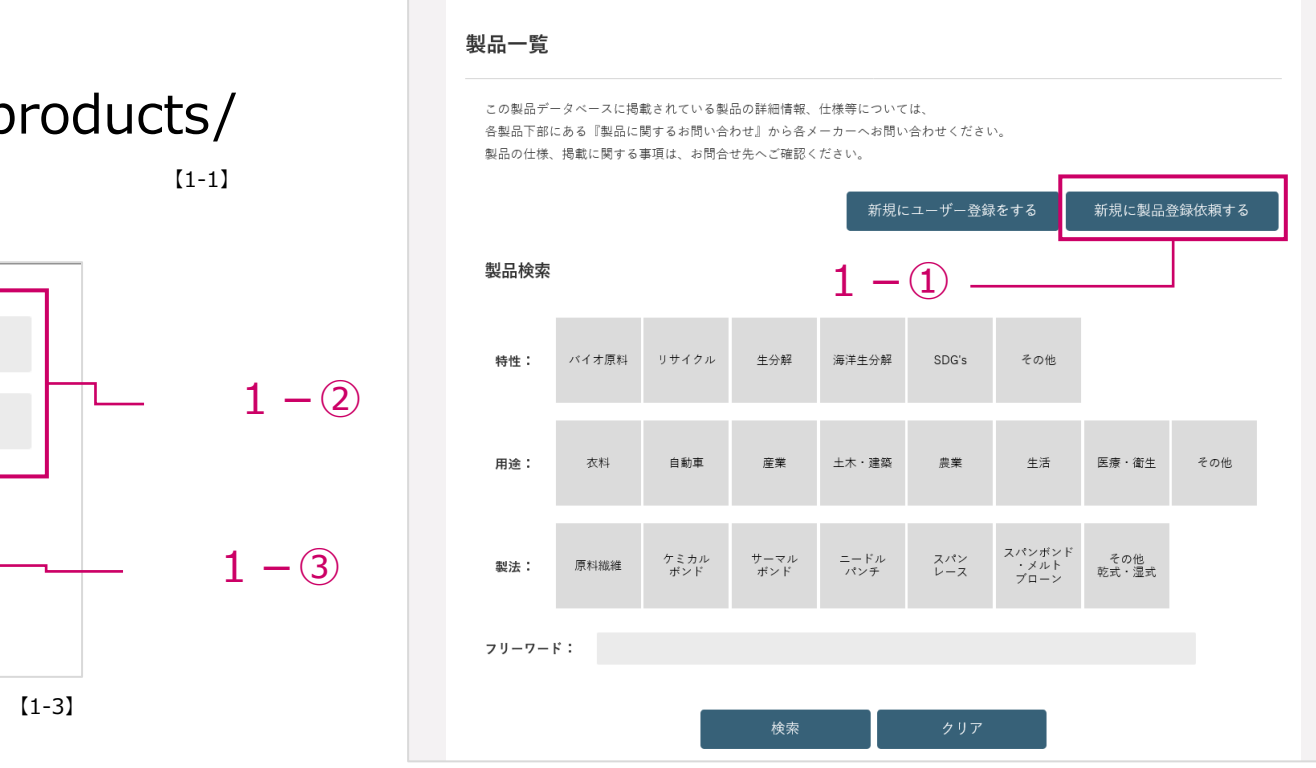

ANNA 日本不織布協会

ホーム > 製品一覧

ALL NIPPON NONIAIOVENS ASSOCIATION

会員企業紹介 不織布について お知らせ 協会概要 活動スケジュール 製造工程の種類

1-0:「新規に製品登録依頼する」をクリックします

 $ID:$ 

Pass:

登録ID

登録Pass

入力画面へ

1-②:ポップアップに表示された入力欄に、事務局から通知された「ID」「Pass」を入力します

1-3: 「入力画面へ」をクリックします。

【1-2】

3

▲ サイトマップ → English C 言語を選択 | ▼ Google <sub>提供</sub> | Q

■お問い合わせ

統計データ

2. 掲載申請する製品情報を入力します

#### ANNA 日本不識布協会 **Annual American GENERY Godess 1999 MACHUY 実施なとは 製造工程の移動 関連への取り組み 加齢スケジュール の首の変換の 細計データ Cause**  $\delta\sigma\Delta>0.5\times0.000$ 製品登録 食性の製品情報をご入力くださ 食社の影品情報セご入力ください。<br>製品保管の現法法は、「日本国方メレのみ」、「高麗サイトのみ」、「日本語・英語の同サイト」から選択可能です。<br>※「環胞のギゴリ」選択物に日本語、または英語社名の意辞を信せが、デアップが発示された場合。<br>「国内博場を登録する前に、ユーザー情報から、日本語、または英語社名の登録をお願いします。 入力いただいた脳造通報は事務局で受信後、「境戦/修正」の確認をさせていたださます。<br>修正が必要と利用にた場合には恐れ入りますが、コメントに合わせたご修正後、再参議をお願い取しま 掲載希望のサイト(日/英)の入力 6ページ参照  $867: 10$  $\mathcal{S} = A \mathcal{P} \nabla \nabla \mathcal{A}$  <br> If all address  $286$   $\Box$ ディーアイエスサービス&ソリューション数式会社 金属名 (English) Path Republic & Reliability Part 1980 **MAR** : **KL** Douglas y z +8580078070 **B&B (English)** : For Deadlife's 2 EBU/2020221 **Product Room** M. J. C. William Road Il twy exchanging 特<br>Characteristic of a unitary production **III HIM-950 Madres** Ric of sometime E contones of Asicuna **TERRICO** 製品名 Rie: **1999**<br>Application **SE ± \* · BRICHT DV**  $\equiv \pm \pm \varepsilon \rho_0$ 掲出カテゴリ 説明文  $rac{1}{2}$ 製品URLの入力  $\frac{1}{2}$ 7ページ参照 おらぎゃと夜はに開かるアピールが、 Lis.世界設切テキスト··Ens.世界設切テキスト··Ens.世界設切テキス  $\begin{tabular}{l} \bf R} \Xi \end{tabular} \begin{tabular}{l} \bf R} \end{tabular} \begin{tabular}{l} \bf R} \end{tabular} \begin{tabular}{l} \bf R} \end{tabular} \begin{tabular}{l} \bf R} \end{tabular} \begin{tabular}{l} \bf R} \end{tabular} \begin{tabular}{l} \bf R} \end{tabular} \begin{tabular}{l} \bf R} \end{tabular} \begin{tabular}{l} \bf R} \end{tabular} \begin{tabular}{l} \bf R} \end{tabular} \begin{tabular}{l} \bf R} \end{tabular} \begin{tabular}{l} \bf R} \end{tabular} \begin$ 。<br>12.戦闘技術ナキスト・・Exa\_戦闘技術ナキスト・・<br>12.戦闘技術ナキスト・・Exa\_戦闘技術ナキスト・・Exa\_戦闘技術ナキス **BUSURL:** https://www.yahan.co.in/ https://www.yahoo.co.jp/ **BLOURL** (English **SERATORS** 製品写真 1<br>Picture1 キャプション: 第級ののキャプションです キャプション (English) : 製品画像の入力 製品写真 2<br>Picture2 8ページ参照 06. Addutted\_02512350.pp | 05 **BLANA3**<br>Picture3 **VENEX TORE** SNSMEETCHE<br>キャプション: NSDA作ら登録いただけます。 **Barthour (Books)** 管理者へのコメント入力 掲載イメージのプレビュー 9ページ参

#### ANNA 日本不織布協会 ★ n-4 A サイトマップ → English G 黒語を選択 ▼ Google ava 協会について 不調布とは 製造工程の段額 環境への取り組み 活動スケジュール 会員会業級介 統計データ **BESURFACES**  $+11 - 88 - 1888$ 製品登録 お名前: **BOR OF UP** メールアドレス: ketakaha@pc-daiwabs.co.ip 会員企業名 ディーアイエスサービス&ソリューション株式会社 製具名: **Deavill世キュト製品20230731** <br>バイオ原料(Bio-Based 特性: 600 # 4 M (Riodegradatio SDG's(SDG's) + \* - IBS(Civil Engineering and construction) 用途: 65 显案(Agriculture)  $\cong$   $\sigma$  (b)(f) there) 原料磁波(Natural Fiber) ケミカルポンド(Chemical Bond) 製法: 65  $Z/t > b = Z$  (Soundared) スパンポンド・メルトプローン(Spunbonded/Meltblown ■薬師関チキスト·· 看事評語テキスト·· 長妻詩語チキスト·· 原事許関テキスト・・提案評明テキスト・・提案評明テキスト・ 概要 概要説明テキスト・・概要説明テキスト 概要説明テキスト・・概要説明テキスト・・概要説明テキスト・・概要説明テキスト・ **MAIN**  $\texttt{NARTA1}:$ **BED WWW OF** キャプション: COメートルのロールで納品します MANH3 キャプション: 疑の関係も発行いただけます 型理事へのコメント 無限金とはとかい内容がある場合には、こちらのコミント関と記載となる。 .<br>syright @ ANNA, All Rights Re  $[2-1]$  [2-2]

## 【情報入力画面】 【情報確認画面】 【申請完了画面】 ANNA 日本不織布協会 ☆サイトマップ → English G 画語を選択 | ▼ Google 展開 | ■ 協会について 不織布とは 製造工程の種類 環境への取り組み 活動スケジュール 会員企業紹介 統計デー<mark>: 区 お問い合わせ</mark>  $\frac{\pm - \underline{L}}{\pm \underline{R}}$  > 製品登録 製品登録 ありがとうございます。 登録依頼をいたしました。 > プライバシーポリシー > リンク集 【2-3】 情報入力画面で掲載する製品情報をご入力ください ユーザー情報「お名前」「メールアドレス」「会社名」は ご登録いただいたユーザー情報を自動で引用します 「【2-3】」の申請完了画面が表示されれば、申請完了です 事務局からのご連絡をお待ちください ※申請が集中した場合など、ご連絡に時間を要す場合があります 操作概要は次ページ以降をご確認ください

**Copyright DIS Service & Solution Co.,Ltd. All rights reserved.**

4

2.掲載申請する製品情報を入力します

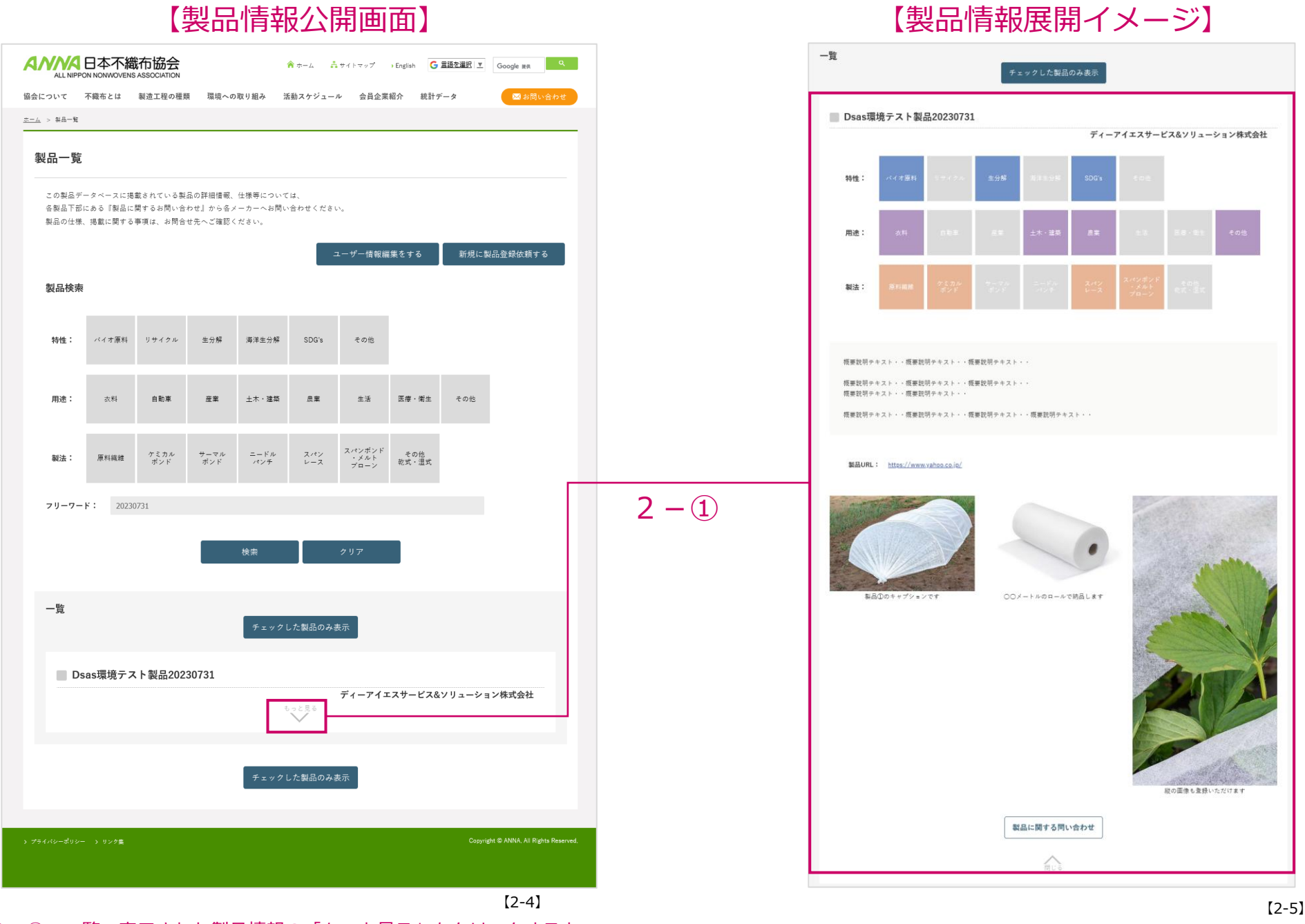

2-0: 一覧で表示された製品情報の「もっと見る」をクリックすると 製品の詳細情報が展開されます

5

3.掲載希望のサイト(日/英)とお客様情報を入力します

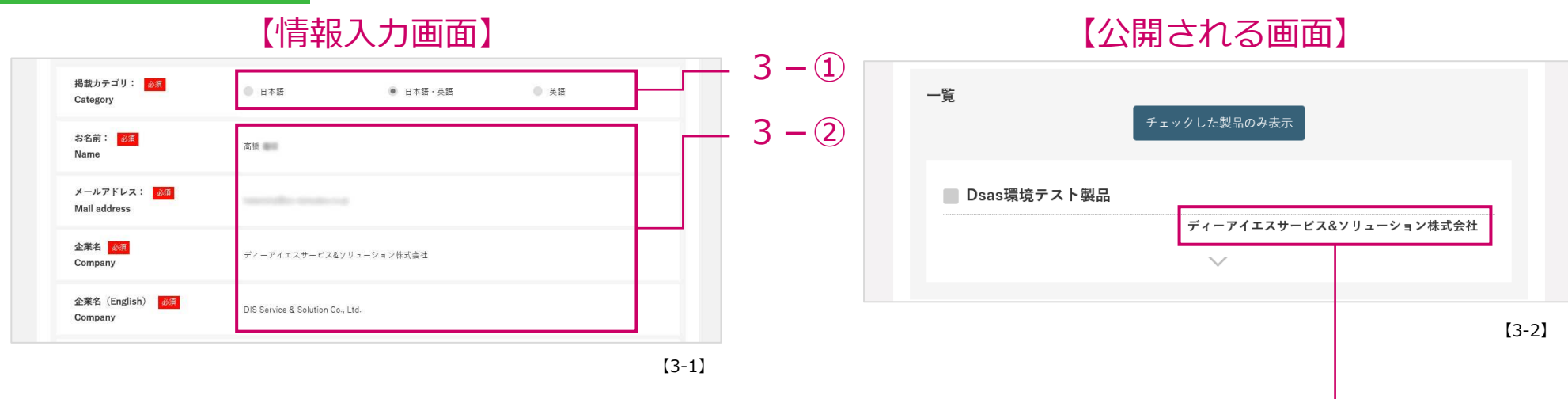

- 3-1: 製品情報を掲載するWEBサイトを選択します 「日本語・英語」を選択すると、製品名など各種項目の英語入力欄が表示されます
	- ※ユーザー登録時に会社名を登録していない言語は選択できませんので ユーザー情報の編集をお願いします
- 3-2: 「お名前| 「メールアドレス」「企業名| は、 ご登録いただいたユーザー情報を自動で引用します

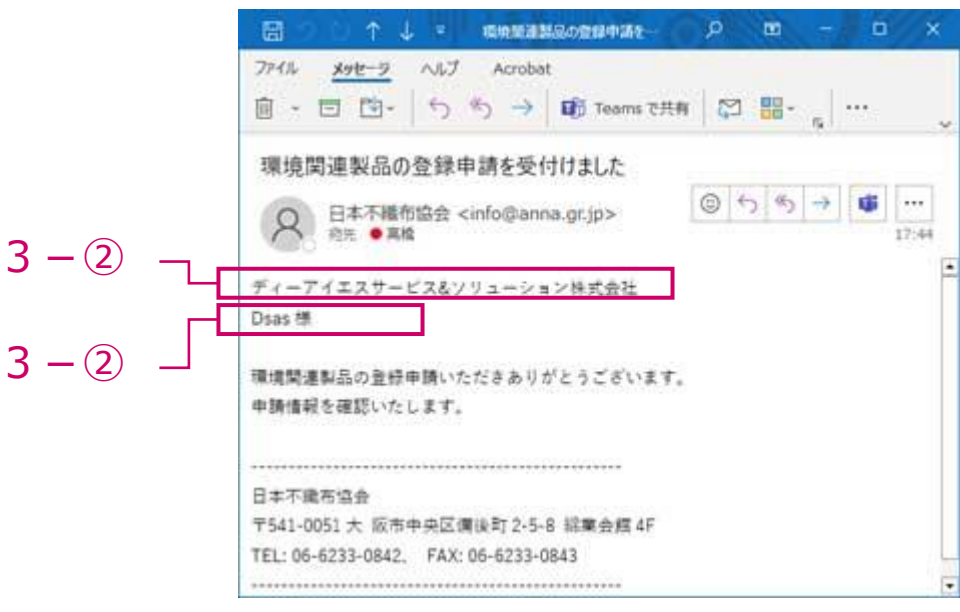

 $3 - 2$ 

4. 製品名、掲出カテゴリ、説明文、製品URLを入力します

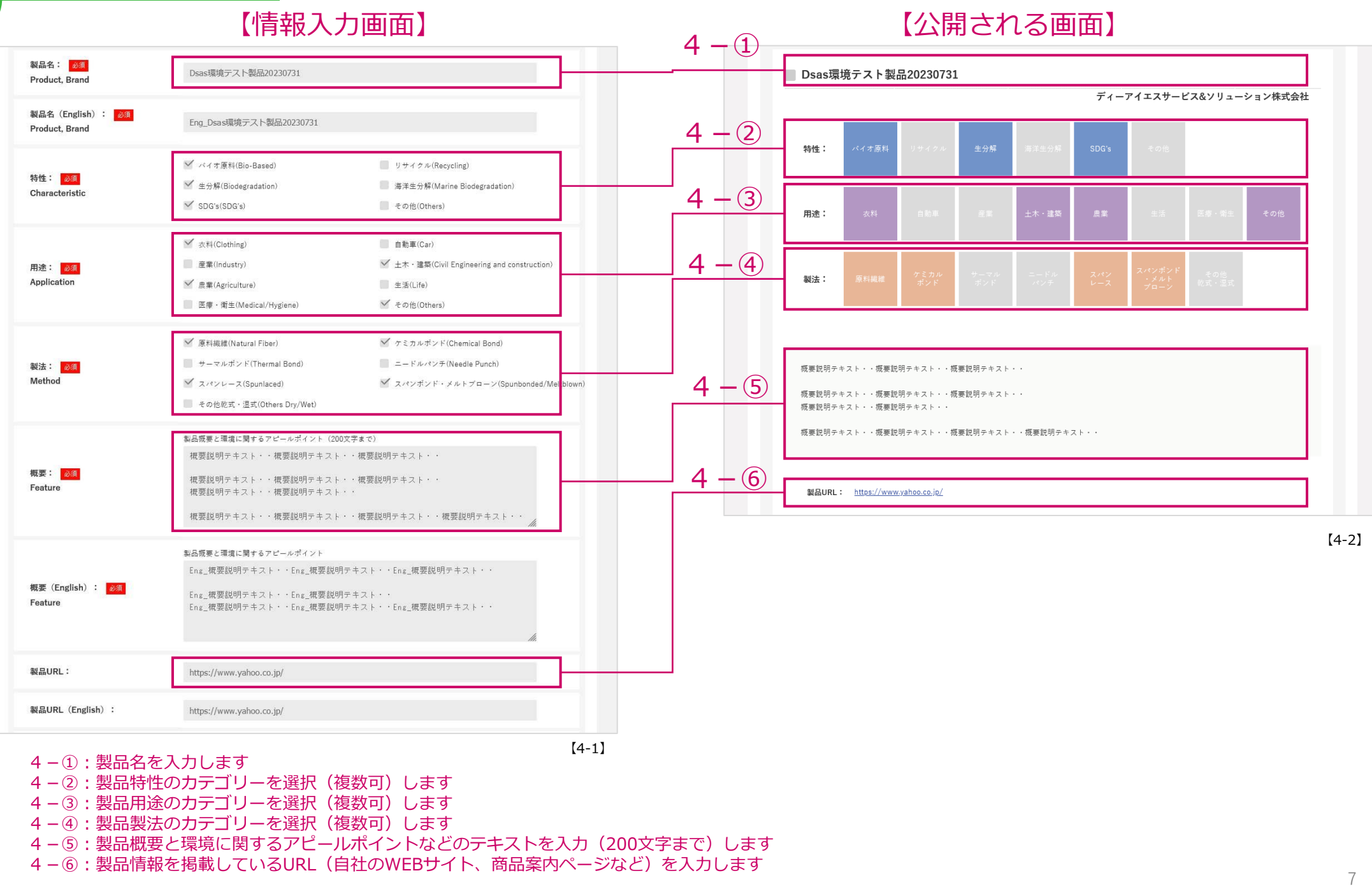

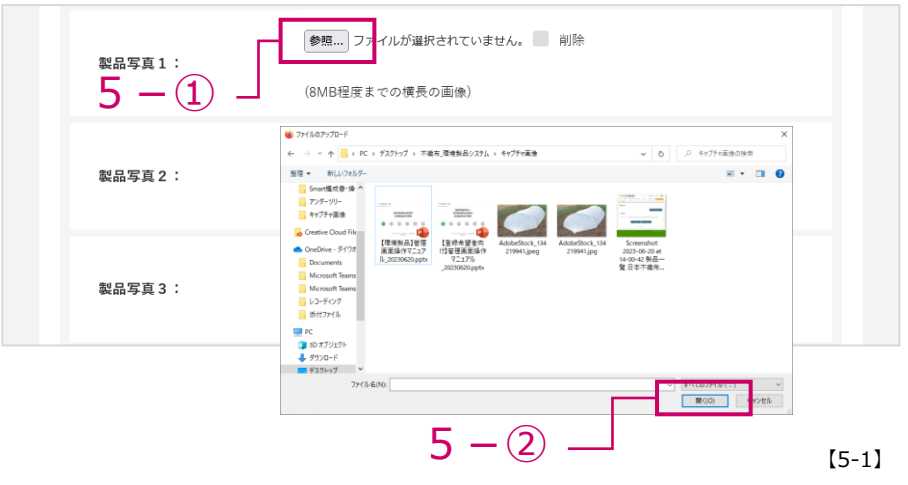

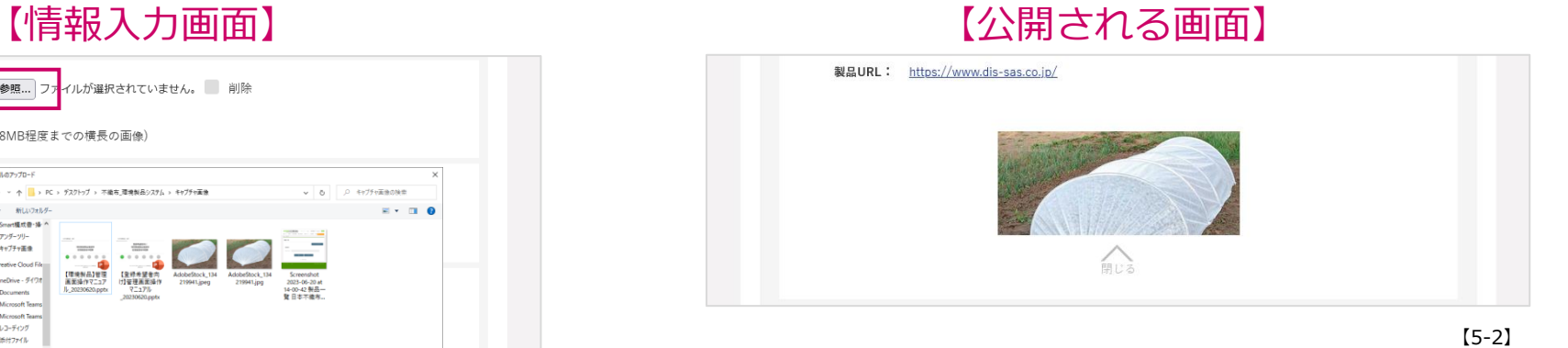

5-①:「参照」をクリックします 5-2:登録する画像を選択し「開く」をクリックします 画像は最大3点まで掲載可能です

6.管理者へのコメントを入力します

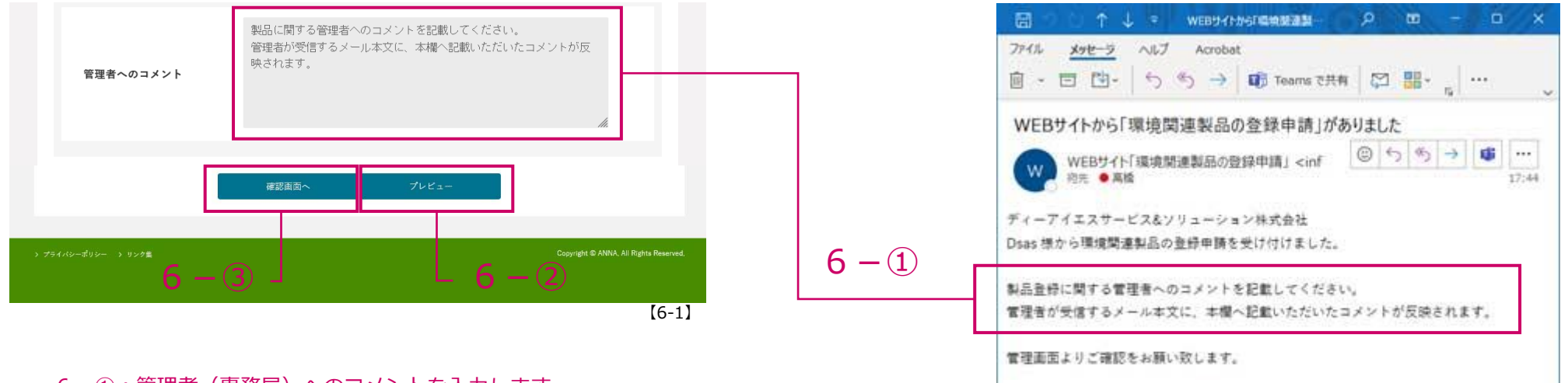

- 6-①:管理者(事務局)へのコメントを入力します 事務局宛に送付される登録申請メール(【6-2】)に反映されます
- 6-②:製品情報入力完了後、「プレビュー」をクリックすると 製品掲載イメージのプレビュー画面を表示します
- 6-③:プレビュー画面確認後、問題なければ「確認画面へ」をクリックします 情報確認画面(【2-2】)を確認し問題が無ければ「送信」をクリックします 申請完了画面(【2-3】)が表示されれば申請完了です ご登録いただいたメールアドレス宛に登録申請受付メール(【6-3】)が送付されます 事務局宛にも登録申請メール(【6-2】)が送信されます

圖  $P L =$ 環境開通製品の管理中語を  $0 \text{ m}$  $n \times$ ファイル メッセージ ヘルプ Acrobat 自 - 百 凹- う も → 可 Teams で共有 2 盟- … 環境関連製品の登録申請を受付けました ◎ 5 % → 6  $\cdots$ 日本不獲布協会 <info@anna.gr.jp> √ 荷先 ● 高橋  $17:44$ ディーアイエスサービスなソリューション株式会社 Dsas 樵 環境関連製品の登録申請いただきありがとうございます。 申請情報を確認いたします。 日本不重布協会 〒541-0051 大 阪市中央区信後町 2-5-8 総業会館 4F TEL: 06-6233-0842 FAX: 06-6233-0843 

【6-3】

【6-2】

 $Q$ 

7.差し戻された製品情報を編集します

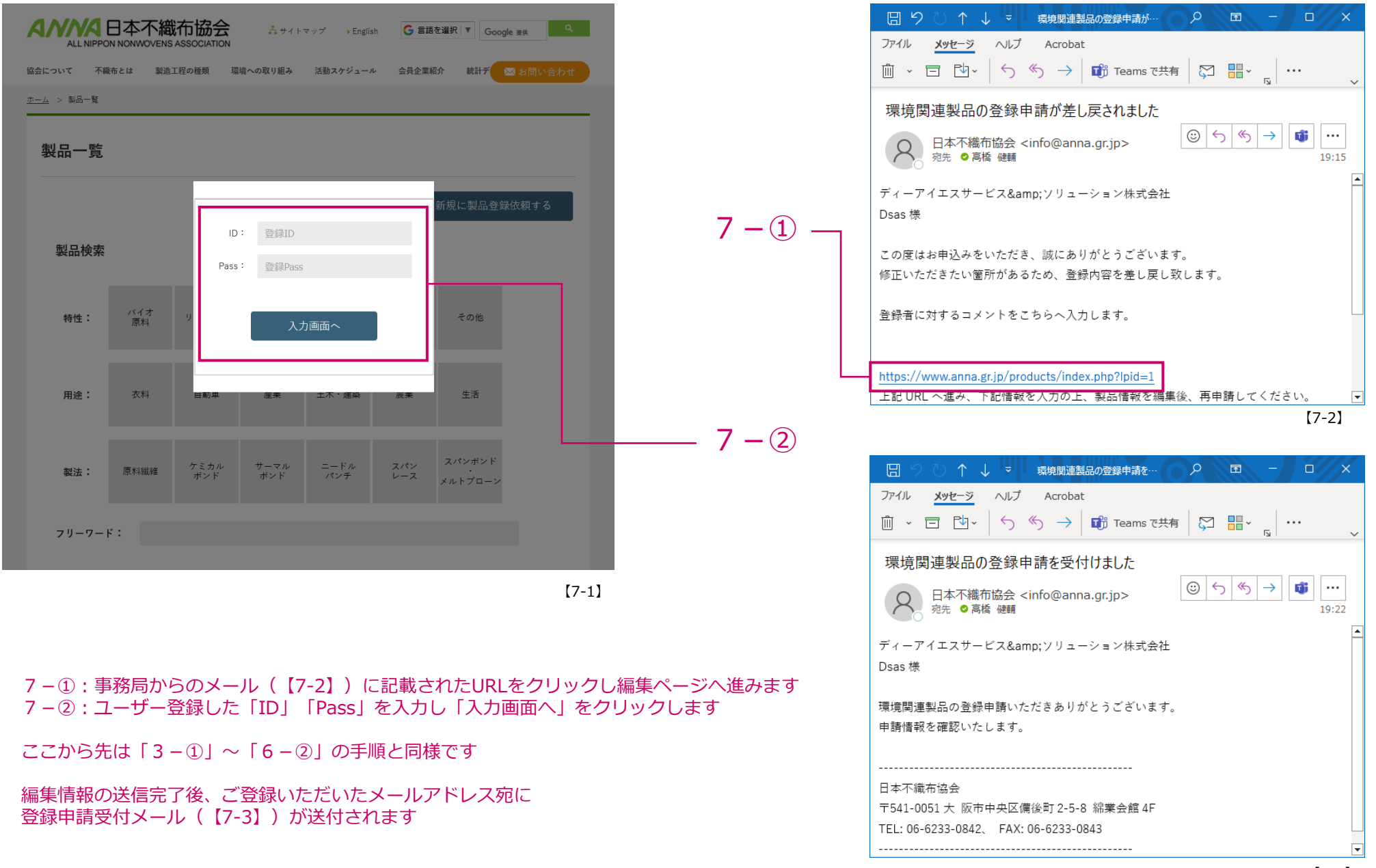

【7-3】

8.公開されている製品情報を編集します

### 編集機能はただいま準備中です 準備が整いましたら本資料を差し替えます

詳細に関するご不明点は日本不織布協会までご連絡ください